**ERSA** 

# Kullanım Kılavuzu 5028

## **CASIO**

## Tebrik

Bu CASIO saati seçtiğiniz için sizi tebrik ederiz. Ürününüzden en iyi seviyede yararlanmak için bu el kılavuzunu dikkatlice okuyarak, gerektiğinde tekrar bakmak için el altında bulundurunuz.

Uyarı!

- Bu saat tarafından ölçümleri yapılan Ay evresi göstergesi, gelgit grafiği, boylam ve enlem aralığı bilgileri gemicilik amaçlı üretilmemiştir. Gemicilik
- amacıyla uygun araç ve kaynakları kullanmanız gerekir.
- Bu saat gelgitin alçalma ve yükselme zamanlarını ölçen bir alet değildir. Ve bu saatteki gelgit grafiği, gelgit hareketleri ile ilgili tahmini bir bilgi vermekten öteye • Bu saat gelgi
- geçemez. CASIO COMPUTER CO., LTD. bu saatin 3. kişiler tarafından kullanımından doğan hiçbir kayıp yada şikayetten sorumlu değildir. •

## Bu Kılavuz Hakkında

- Tuş kullanımları yandaki şekilde gösterildiği gibi harfler kullanılarak anlatılmıştır.
- 魔鸟  $10:08$  36 52

• •

- Kullanımda kolaylık olması açısından bu kılavuzdaki saat resimlerinde saatin analog kolları gösterilmemiştir. Bu el kılavuzunun her bölümü; kullanım için gerekli olan tüm bilgileri size sunmaktadır.
- Daha detaylı teknik bilgileri ise "Referans" bölümünde bulabilirsiniz.

## Genel Rehber

• Bir moddan diğer bir moda geçmek için (C)yi kullanınız. Her türlü modda (ayarlar ekranının görüntüde olması hariç) (B)ye basarak ekranı •

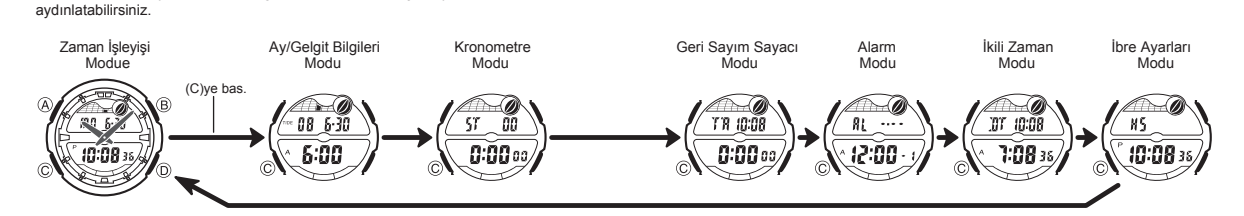

kullanılmaz.

DST göstergesi

 $\curvearrowright$  $08,6.30$ 

10:08

On/Off durumu Bulunduğunuz Şehir Bilgileri

'n

doğru gösterilemez.

• •

• • •

## Zaman İşleyişi

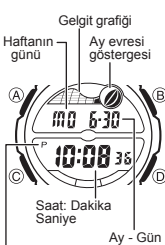

Bu saatteki dijital ve analog saat ayarları birbirinden ayrı işler.<br>Dijital ve analog saatlerin ayarlamına prosedürleri de<br>birbirinden farklıdır.<br>• Gelgit grafiği, Zaman işleyişi modunda ayarlamınış olan<br>• Gelgit grafiği,

halihazırdaki saati, tarihi ve Bulunduğunuz Şehir bilgilerini (saati kullandığınız şehir) doğru olarak ayarlayınız. Daha fazla bilgi için "Bulunduğunuz Şehir Bilgileri"ne bakınız.

Önemli! • Bu saatin fonksiyonlarını kullanmaya başlamadan önce

ı<br>PM göstergesi

Dijital Saat ve Tarihin Ayarlanması<br>Zaman İşleyişi Modunu kullanarak dijital saati ve tarihi görebilir, ayarlarını yapabilirsiniz.<br>Dijita saati ayarlarken yaz saati uygulaması ayarını da yapabilirsiniz. (yaz saati uygulama

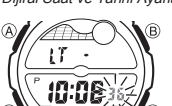

Dijiral Saat ve Tarihi Ayarlamak İçin 1. Zaman İşleyişi Modunda, ayarlar ekranındaki saniye hücresi yanıp sönmeye başlayana dek (A) tuşuna basınız. Böylece ayarlar ekranına girersiniz. 2. Aşağıdaki sırada dizili olan diğer ayarlara geçmek için (C) tuşunu kullanınız.

Saniye  $\rightarrow$  DST  $\rightarrow$  Saat  $\rightarrow$  Dakika

Gün K<del><</del> Ay K< Yıl

3. Ayarlamak istediğiniz bölüm yandığında (D) ve (B) tuşlarına basarak aşağıda belirtildiği şekliyle değişikliği yapınız. Ekran  $\overline{B}$ 

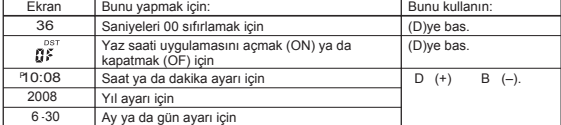

- 
- 4. (A)ya 2 kez basarak ayarlar ekranından çıkınız. (A)ya ilk basışınızda UTC farklılığı ekrana gelir. Tekrar (A)ya basarak ayarlar
- ekranından çıkınız. • Sadece saniyeleri sıfırladığınızda (DST, saat ya da dakika ayarı yapmadan) analog
- dakika ibresi bu ayara otomatik olarak uyar.<br>• DST ayarları ile ilgili detaylı bilgi için aşağıdaki "Dijital Saatte Yaz Saati Uygulaması<br>(DST) Ayarları" adlı bölüme bakınız.<br>• Haftanın günü, yaptığınız tarih ayarlarına gö
- 

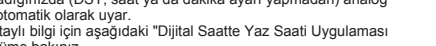

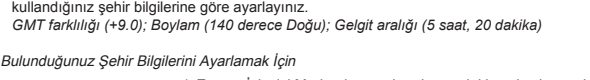

<del>Dijital Sa</del>atte Yaz Sääti Uygulaması Ayarları (DST)<br>Yaz saati uygulaması, dijital saatte ayarlı olan Standart saat üzerinden yapılan<br><mark>1 sa</mark>atlik **deği**şikliktir. Fakat bütün ülkelerde ve bölgelerde yaz saati uygulaması

moduno<br>görünür

dönüşüne göre eksik saniyelerde ekleme yada çıkartma yapılır.

Ay evresi, gelgit grafiği bilgileri ve Gelgit /Ay Bilgileri modundaki bilgiler, Bulunduğunuz Şehir bilgileri doğru ayarlanmamışsa (UTC farklılığı, boylam, enlem aralığı)

° UTC farklılığı bulunduğunuz şehir ile Greenwich, İngiltere arasında bulunan farktır.<br>∙ UTC harfleri, dünya çapında zaman ayarı için bilimsel bir standart olan Uluslararası<br>⊂Saat Kordinasyonunun (Coordinated Universal Ti zaman mikrosaniyeler arasındaki atomik saatler (cesium) ile korunmuş olur. Dünyanın

• Gelgit aralığı ayın bir meridyen üzerinden geçmesi ile gelgitin bir sonraki yükseliş zamanı arasında geçen zamandır. Ayrıntılı bilgi için "Gelgit Aralığı" bölümüne bakınız. Bu saatteki gelgit aralığı bilgileri saat ve dakika cinsinden gösterilir. "Şehir/Enlem Aralığı Bilgileri Listesi "ne bakarak dünyadaki UTC farklılığı ve boylam<br>bilgilerini görebilirsiniz.<br>Saatinizi satın aldığınızda Bulunduğunuz Şehir Bilgileri (Tokyo,Japonya) olarak kayıtlıdır (aşağıda bilgileri görünmekte) ve her pil değişimi yaptığınızda saatinizin Bulunduğunuz Şehir ayarları eski ayarlarına döner. Bu ayarları gözden geçirerek bilgileri saati normalde

le<mark>yişi Modu</mark> Dijital Saat Ayarlarında DST-Standart Saat Seçiminin Yapılması

1. Zaman İşleyişi Modunda, ayarlar ekranındaki saniye<br>hücresi yanp sönmeye başlayana dek (A) tuşuna<br>basınız. Böylece ayarlar ekranına girersiniz.<br>2. (C) ye bir kez basarak DST ayarlarını görüntüleyiniz.<br>3. Yaz saati uygula

4. (A) tuşuna 2 kez basarak ayarlar ekranından çıkınız. ∙ DST göstergesi Zaman İşleyişi, Ay/Gelgit Bilgileri, Alarm<br>ve El Ayarları modlarında ekranda görünerek yaz saati<br>uygulamasının açık olduğunu gösterir. Ay/Gelgit Bilgileri<br>modunda DST göstergesi sadece Gelgit Bilgileri ek

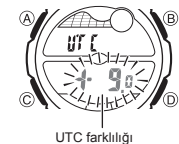

- 1. Zaman İşleyişi Modunda, ayarlar ekranındaki saniye hücresi<br>19 yanıp sönmeye başlayana dek (A) tuşuna basınız. Böylece<br>2. (A)ya tekranına girersiniz.<br>2. (A)ya tekrar basarak UTC farklılığı ekranını görüntüleyiniz.<br>3. (C)
- ayarlara geçiniz.

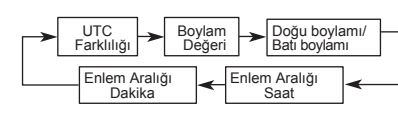

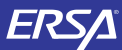

# Kullanım Kılavuzu 5028

## **CASIO**

4. Ayarlama yapmak istediğinizi bölümü seçtiğinizde (D) ve (B) tuşlarını kullanarak aşağıda gösterildiği gibi ayarlama yapınız.

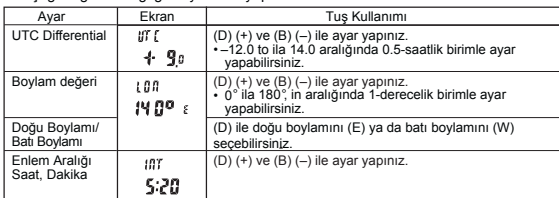

• DST açıldığında UTC farklılığı ayarı –11.0 ile +15.0, arasında 0.5-saatlik birimle yapılabilir. 5. (A)ya basarak ayarlar ekranından çıkınız.

*12 Saat/24 Saat Formatı Arasında Seçim Yapmak İçin*<br>Zaman İşleyişi Modunda (D)yi kullanarak 12 saat formtını ya da 24 saat formatını

- seçebilirsiniz.<br>• 12saat farm • 12saat formatında öğlen 12.00 ile gece yarısı 11.59p.m arasında saat hanelerinin solunda P (pm) göstergesi görünür. Gece yarısı 12.00 ile öğlen 11.59 am arasında ise A (am) göstergesi görünür.<br>• 24 saat formatında ise sa
- $\cdot \frac{100}{24}$
- A ve P göstergeleri Geri Sayım ve İkili Zaman Modu ekranlarında görünen Zaman İşleyişinde gösterilmez.

## Analog Saatin Ayarlanması

Analog saat tarafından gösterilen saat ile dijital ekranda gösterilen saat birbirini tutmadığı zaman aşağıdaki prosedürü uygulayarak ayarlama yapınız.

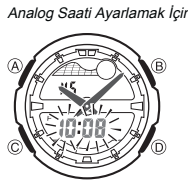

1. Zaman İşleyişi Modunda 6 kez (C) tuşuna basarak<br>2. Halihazırdaki dijital saat ekranı yanıp sönmeye başlayana<br>2. Halihazırdaki dijital saat ekranı yanıp sönmeye başlayana<br>d3. (D)ye basarak 20 saniyelik ilerleyişlerle ana saati ayarlayınız.

• (D)yi basılı tutarsanız analog saat daha hızlı ayarlanır.

• Analog saati ayarlamanız çok uzun sürecekse önce (D)yi basılı tutup hızlı ayara geçiniz, daha sonra da (B)ye basarak bu hızı kitleyiniz. Artık saat hıza kitlendiği<br>için her iki tuşa basmayı da bırakabilirsiniz. Siz herhangi bir tuşa basana dek bu<br>alarm çalarsa (çok fonksiyonlu alarm, saat başı sinyali

- 
- 4. (A)ya basarak ayarlar ekranından çıkınız.<br>• Siz ayarlar ekranından çıktığınızda saat, dakika kolunu, kendi içi<mark>ndeki saniy</mark>e

•

ัก

- ilerleyişine otomatik olarak bağlayacaktır.
- Zaman işleyişi moduna dönmek isterseniz (C)yi kullanabilirsiniz. •

## Ay/Gelgit Bilgileri

Ay evresi göstergesi Gelgit grafiği  $\blacktriangleright$  $08$  of  $30$   $\neg$ 

Ay/Gelgit Bilgileri, belirli bir tarihteki Ay yaşını ve Ay evresini,<br>Bulunduğunuz Şehir bilgilerine bağlı olarak belirli bir gün ve<br>saatteki gelgit hareketlerini gösterir.<br>• Ay/Gelgit bilgilerinin herhangi bir nedenden ötü

bulunduğunuz şehir bilgileri) ve gerekli değişiklikleri yapın. Ay evresi göstergesi ile ilgili daha fazla bilgi için "Ay Evresi Göstergesi"ne gelgit grafiği ile ilgili bilgi için de "Gelgit Grafiği" bölümüne bakınız.

Bu bölümdeki tüm işlemler (C) tuşuna basarak giriş yapabileceğiniz Ay/Gelgit Bilgileri modunda bulunur. •

Gelgit Bilgileri Ekranı

Zaman

6:00

Yıl Ay - Gün

Halihazırdaki Ay/Gelgit Bilgileri Modundaki Bilgileri Görmek İçin<br>Gelgit Ay Bilgileri Modunda (A) ile Gelgit Bilgileri Ekranı ve Ay Bilgileri Ekranı<br>arasında seçim yapabilirsiniz.<br>• Gelgit grafiğinde görüntülenen saatin g

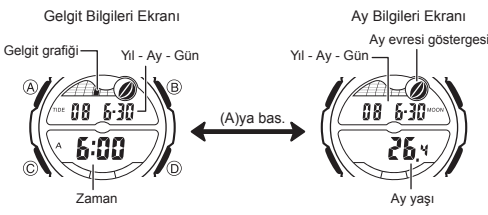

- Gelgit bilgileri ekranında (D)ye basarak bir sonraki saatin bilgilerine geçebilirsiniz.
- Ay bilgileri ekranında (D)ye basarak bir sonraki günün bilgilerine geçebilirsiniz. Gelgit bilgillerini ve ay bilgilerini görmek istediğiniz öze bir tarih de ayarlayabilirsiniz
- . (yıl, ay, gün). Daha fazla bilgi için "Bir Tarih Belirlemek İçin"e bakınız.<br>• Ay/Gelgit Bilgileri Moduna girdiğinizde karşınıza çıkan ekran (gelgit bilgileri/ay bilgileri)<br>bu modda son görüntülemiş olduğunuz ekrandır.

## Bir Tarih Belirlemek İçin

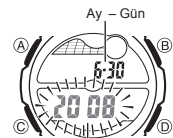

Yıl

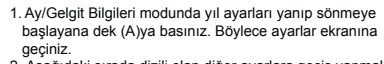

2. Aşağıdaki sırada dizili olan diğer ayarlara geçiş yapmak için (C) tuşunu kullanınız.

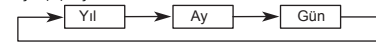

3. Bir ayar bölümü yanıp sönmekteyken (D) (+) ve (B) (-) ile ayarlama yapınız. Tarih bölümünü 1 Ocak 2000 ile 31 Aralık 2099 arasında ayarlayabilirsiniz. •

4. (A)ya basarak ayarlar ekranından çıkınız.

•

5. Ay Bilgileri ekranı ile Gelgit Bilgileri ekranı arasında (A) ile geçiş yapabilirsiniz.

## Kronometre

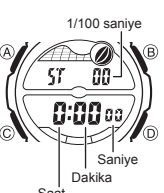

Kronometre ile geçen zaman, ayrı zaman ve iki bitişli zaman

ölçümlerini yapabilirsiniz. Kronometrenin görüntülenme aralığı 23 saat, 59 dakika ve 59.99 saniyedir.

- Kronometre siz onu durdurana kadar, limitine ulaştığı •
- zaman sıfırdan başlayarak sayımına devam eder.<br>Siz Kronometre işlevinden çıksanız dahi, kronometre<br>çalışmaya devam eder.<br>Ayrık zaman ölçümü ekranda dondurulmuşken<br>Xronometre işlevinden çıkarsanız kronometre ayrık<br>zamanı si •

Kronometre modunda yer almaktadır. •

### Kronometre ile Zaman Ölçümü manasa.<br>'en Zamai

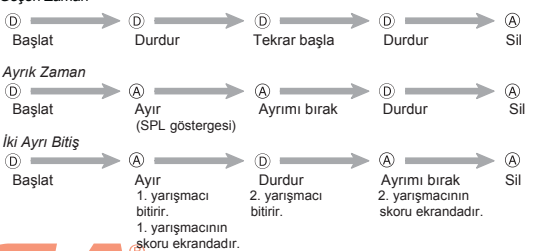

Geri sayım sayacı 1 dakika ile 24 saat arasında ayarlanabilir. Geri sayım sıfıra ulaştığında alarm çalar. • Otomatik tekrarı açarak, geri sayımın sıfıra ulaştığında ayarlamış olduğunuz değerden tekrar sayımına devam

etmesini sağlayabilirsiniz. • Bu bölümdeki tüm işlemler (C) tuşuna basarak

girebileceğiniz Geri Sayım Sayacı Modunda bulunur.

Saniye

- Geri Sayım Sayacını Kullanmak İçin<br>Geri Sayım sayacı modunda (D)ye basarak geri sayımı başlatınız.<br>• Geri sayım sıfıra ulaştığında otomatik tekrar özelliği kapalıysa, s
- Geri sayım sıfıra ulaştığında otomatik tekrar özelliği kapalıysa, siz herhangi bir tuşa basarak susturmazsanız 10 saniye boyunca alarm çalacaktır. Alarm sustuğunda ise<br>ekrana otomatik olarak geri sayım başlangıç saati gelecektir.<br>∙ Otomatik tekrar özelliği açıksa, geri sayım sıfıra ulaştığında otomatik olara
- devam edecektir. Geri sayım sıfıra ulaştığında bir alarm sesi duyulacaktır. Siz Geri Sayım sayacı Modundan çıksanız da geri sayım sayımına devam eder. •
- Geri sayımı duraklatmak için (D) tuşuna basınız, (D)ye tekrar basarak sayımı kaldığı •
- yerden devam ettirebilirsiniz. Geri sayım işlemini tamamen iptal etmek için öncelikle (D)ye basarak sayımı •
- durudurunuz. Daha sonra (A)ya basınız. Ekrana geri sayım başlangıç zamanı gelir.

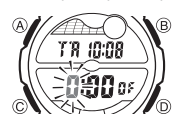

Geri Sayım Sayacını Ayarlamak İçin<br>
1. Geri Sayım sayacı modunda geri sayım başlangıç zamanı<br>
1. TR 10:08<br>
A TR 10:08<br>
A TR 10:08<br>
A ekranına geçersiniz.<br>
Ekranına geçersiniz.<br>
Ekranına geçersiniz. •

Geri sayım başlangıç zamanı görüntülenmiyorsa "Geri Sayımı Kullanmak İçin" adlı bölüme bakarak gerekeni yapınız. 2. Aşağıdaki sırada dizili olan diğer ayarlara geçmek için (C)yi kullanınız.

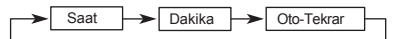

3. Bir ayar bölümü yanıp sönerken (D) ya da (B) ile aşağıdaki gibi ayar yapınız.

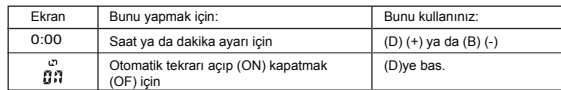

• Başlangıç saatini 24 saat yapmak için 0:00 ayarı yapınız.

4. (A)ya basarak ayarlar ekranından çıkınız. •

• Otom. tekrar açık göstergesi (زסי) bu fonksiyon açıldığında Geri Sayım<br> sayacı modu ekranında görünür.<br>• Otomatik tekrarın çok sık kullanımı pili zayıflatır.

•

Geri Sayım Sayacı saat  $\widehat{\sim}$  ) TR 10:08  $0:00$  as ó

> Saat Dakika

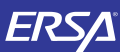

# Kullanım Kılavuzu 5028

## **CASIO**

### Alarmlar

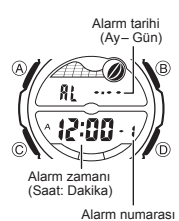

Bu saatte 3 tane birbirinden bağımsız çok fonksiyonlu saat, dakika, gün ve ay özellikleriyle ayarlanabilen alarm bulunmaktadır. Alarmlardan biri açıldığında ayarlanan saat gelince alarm çalınır. Alarmlardan biri uyku alarmıdır diğer<br>2 alarm ise sadece bir kez çalan alarm özelliğine sahiptir.<br>Öle yandan Saat başı sinyalini açarak saatin her saat başı<br>2 sinyal sesi vermesini de sağlayabilirsin

Alarm 1 uyku alarmı ya da bir kez çalan alarm olarak ayarlanabilir. Alarm 2 ve Alarm 3 ise sadece bir kez

çalan alarmlardır. Bu bölümdeki alarm ayarları (saat başı sinyali) (C) tuşuna basarak girebileceğiniz Alarm modunda yer almaktadır.

### Alarm Çeşitleri

Alarmın çeşidi, aşağıda anlatıldığı gibi yapmış olduğunuz ayarlara göre belirlenir.

• Günlük Alarm • Alarm zamanı için saat ve dakika ayarı yapın. Bu alarm her gün ayarladığınız saatte çalacaktır.

## •Tarih alarmı

Alarm zamanı için ay, gün, saat ve dakika ayrı yapınız. Bu alarm belirlenen gün ve saat alın Edmanı işin dir.<br>Taeldiğinde çalacaktır.

## •1-Aylık alarm

Alarm zamanı için ay,saat ve dakika ayarı yapınız. Bu alarm 1 ay boyunca ger gün belirlenen saatte çalacaktır. •Aylık Alarm

Alarm zamanı için gün, saat ve dakika ayarı yapınız. Bu alarm her ay belirlediğiniz gün ve saatte çalacaktır.

Bir Alarm Saatini Ayarlamak İçin 1. Alarm Modunda, (D) tuşunu kullanarak alarmını ayarlamak istediğiniz alarm numarasını seçiniz.

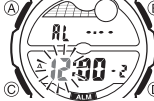

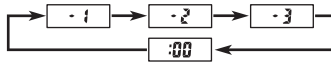

- 1 kez çalacak bir alarm ayarlamak için 2 ya da 3 numaralarından birini, uyku alarmı için 1 numaralı
- alarmı seçiniz. 2. Bir alarm numarası seçtikten sonra alarmın saat hanesi yanıp sönmeye başlayana dek (A)ya basınız. Böylece ayarlar ekranına geçersiniz. • Bu işlem otomatik olarak alarmı açar.
- 

3. Aşağıdaki sırada dizili olan diğer ayarlara geçmek için (C)yi kullanın

## $\triangleright$  Saat  $\rightarrow$  Dakika  $\rightarrow$  Ay  $\rightarrow$  Gun

- 4. Bir ayar bölümü ekrana geldiğinde (D) (+) ya da (B) (-) ile ayar yapınız.
- Ay ayarı içermeyen bir alarmı ayarlarken (Günlük ya da aylık alarm) ay iç<mark>in</mark> x ayarı<br>Yapınız. Ay ayarları yanıp sönerken x işareti görünene dek (1 ile 12 arasında)<br>• Gün ayarı içermeyen bir alarmı ayarlarken (Günlük ya
	-
- günü arasında) (D)ye basınız. Alarm saati 12 saatlik formattaysa alarm zamanını a.m (A göstergesi ya da p.m (P göstergesi) olarak doğru ayarlamaya dikkat ediniz. •
- 5. (A)ya basarak ayarlar ekranından çıkınız.

## Alarm İşlemi

Alarm, saatin hangi modda olduğuna bakmaksızın zamanı geldiğinde 10 saniye boyunca<br>çalar. Uyku alarmında ise alarm işlemi siz alarmı kapatana ya da bir kez çalan alarm olarak<br>değiştirene dek toplam 7 kez her 5 dakikada bir

 *Alarm 1in ayarlar ekranını görüntülemek*

A*larmı Test Etmek İçin*<br>Alarm Modunda (D)yi basılı tutarak alarmın sesini duyabilirsiniz.

## Alarm 2 - Alarm 3 ve Saat Başı Sinyalini Açıp Kapatmak İçin 1. Alarm Modunda (D) ile bir kez çalan alarmlardan birini

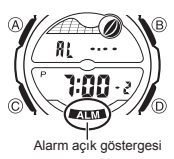

 (Alarm 2 veya Alarm 3) ya da saat başı sinyalini (:00) .<br>seciniz. 2. (A) ile onu açınız ya da kapatınız.

• Bir kerelik bir alarm açtığınızda (Alarm 2 ya da Alarm 3)<br>• alarm açık göstergesi kendi ekranında görünecektir.<br>• Saat başı sinyalini açarsanız saat başı sinyali açık göstergesi<br>• Alarm açık(ALM) göstergesi ve Saat başı

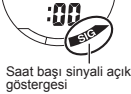

## *Alarm 1'in Seçilmesi*<br>1. Alarm Modunda (D)yi kullanarak Alarm 1'i seçiniz.<br>2. (A)yı kullanarak aşağıdaki ayarlardan birini seçiniz.

- - **SUZ ALMA**  $ATM$ Alarm açık Uyku Alarm kapalı Alarm kapalı açık Alarm kapalı açık Alarm kapalı açık Alarm kapalı Alarm kapalı a
- İlgili alarm açık göstergesi ( SNZ ALM) bu alarmlar açıldığında saatin tüm modlarında ekranda görünürler.

• SNZ göstergesi alarmlar arasındaki 5 dakikalık arada ekranda yanıp söner. • Uyku alarmı açıkken Alarm 1'in ayarlar ekranının görüntülenmesi uyku alarmını otomatik olarak kapatır (Alarm 1'in bir kez çalan alarm haline getirilmesi).

## İkili Zaman

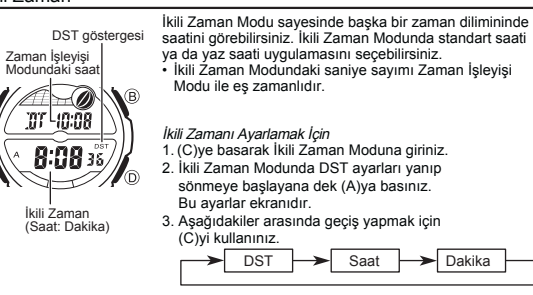

4. İstediğiniz ayar bölümü yanıp sönerken (D) ya da (B) ile istediğiniz gibi

- ayar yapınız. Bunu yapmak için: Ekran Bunu kullan (D)ye bas. Yaz saati uygulamasını açmak (ON) ya da kapatmak (OF) için ០៖ 8:08 Saat ya da dakika ayarı için
- $D (+)$  ve  $B (-)$ .
- 5. (A)ya basarak ayarlar ekranından çıkınız. İkili Zaman Modundaki DST göstergesi bu modda yaz saati uygulamasının açık
- olduğunu gösterir.

## Aydınlatma

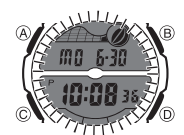

Arka ışık (elektrikle aydınlanan) EL panelini kullanarak, karanlık mekanlarda ekranı okumayı kolaylaştırmak için ekranı aydınlatır. Aydınlatma ile ilgili diğer önemli bilgiler için "Aydınlatma •

Uyarıları" na bakınız.

Arka Işığı Manuel Çalıştırmak İçin

- Her türlü modda (ayarlar ekranının görüntüde olması hariç)<br>(B)ye basarak ekranı aydınlatabilirsiniz.<br>• Aşağıdaki prosedürü kullanarak ekran aydınlatma süresini<br>1.5 ya da 3 saniye olarak ayarlayınız. (B)ye bastığınızda<br>ayar
- 

### Ekranın Aydınlatılma Süresini Belirlemek İçin

 $\widehat{\mathsf{R}}$ 

൹

- 1. Zaman İşleyişi Modunda saniyeler yanıp sönmeye
- 
- 
- başlayana dek (A)ya basınız. Bu ayarlar ekranıdır.<br>2. Saniyeler yanıp sönerken (B)ye basarak ekranın<br>aydınlatılma süresini 1.5 saniye( x) ya da 3<br>saniye ( ½ ) olarak ayarlayınız.<br>3. (A)ya 2 kez basarak ayarlar ekranından ç
- 

## Referans

ſ٢ **10:06** 

Bu bölüm saatinizle ilgili daha detaylı ve teknik bilgileri içermektedir. Aynı zamanda çeşitli işlevler ve saatin içeriğiyle ilgili öneriler, uyarılar ve notlar içermektedir.

Ay Evresi Göstergesi Bu saatin ay evresi göstergesi ayın halihazırda hangi evrede olduğunu gösterir.

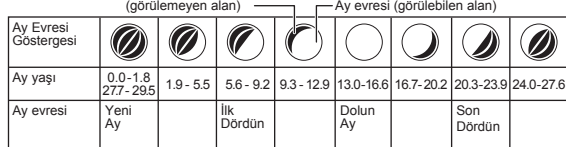

• Ay evresi göstergesi, Kuzey yarımküreden güneye öğlenleyin bakıldığında görünen ay şeklini gösterir. Ay evresinin göstermiş olduğu şekil sizin bulunduğunuz bölgedeki

gerçek ay şekline bu yüzden uymayabilir.<br>Güney yarım kürede yada atmosferdeyseniz bu saat tarafından gösterilen<br>ay evresinin sağ-sol bölümlerini tam ters algılamalısınız. •

Ay Evreleri ve Ay Yaşı<br>Güneşin ayı aydınlatma oranına göre ve Yeryüzü ay ve güneşin karşılıklı pozisyonları<br>sonucunda ilk dördün ve son dördün olarak ifade edilen evrelerin bütününde ay 29.53<br>günlük bir devri tamamlar. Ay en çok görebildiğimiz andır. \* Ay ile olan açısı dünyadan görünen güneşin açısı ile de alakalıdır

Bu saat, ay evresini 0. günden başlatarak halihazırdaki ayın yaşını hesaplar. Gerçek ayın ortalama yaşı 29.53 gündür fakat özel aylarda bu -1 yada +1 gün farkıyla değişiklik gösterir.

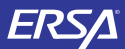

# Kullanım Kılavuzu 5028

## **CASIO**

Gelgit Grafiği

Gelgit grafiğinde 6 grafik bölümü bulunur, her biri farklı bir gelgit seviyesi gösterir. Halihazırdaki gelgir grafşkteki noktalarla gösterilir.

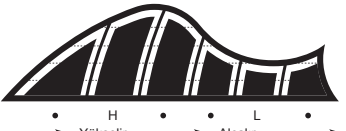

Yükselir<br>(Yükselen gelgit) (Yükselen gelgit) (Alçalan gelgit) (Yükselen gelgit) Alçalır

Gelgit Hareketleri<br>Gelgit Hareketleri<br>Gelgit hareketi, Yeryüzü, ay ve güneş arasındaki yerçekimi sonucunda<br>Geniz, okyanus, körfez ve diğer su kütlericinde meydana gelen periyodik su<br>alçalması ve su yükselmesi hareketldir.

•

Enlem Aralığı<br>Teorik olarak, ayın bir meridyen üzerinden geçmesi ile yükselen sular 6 saat sonra<br>alçalır. Fakat gerçek su yükselmeleri, biraz daha geç başlar, bunun sebebi ise sürtünme,<br>akıntı ve sualtı şekilleridir. Ayın

Tuş Sesleri

 $\overline{a}$ 

**EXPERTITION**  $10.08$  36

 $\mathscr{N}_{\mathbb{O}}$ 

Tuş sesleri, saatin tuşlarını her kullanışınızda saatten gelen sestir. Duruma tuş seslerini açabilir ya da kapatabilirsiniz. • Tuş seslerini kapatsanız bile alarm, saat başı sinyali

ve geri sayım sayacındaki alarmlar normal çalışmaya devam eder.

## Tuş Seslerini Açıp Kapatmak İçin

Her türlü modda (ayarlar ekranının görüntüde olması hariç) (C)yi basılı tutarak tuş seslerini açabilir ( görünmez) ya da kapatabilirsiniz ( görüntülenir). • (C)nin basılı tutulması saatin modunu da değiştirir. • göstergesi, tuş sesleri kapatıldığında saatin tüm modlarında ekranda görünür.

- 
- 

- 
- Otomatik Geri Dönüş Özelliği<br>▪ Eğer ekranı üzerinde yanıp sönen haneler bulunduğu halde 2-3 d<mark>akika</mark><br>▪ hiçbir işlem yapmadan bırakırsanız saat ayarlar ekranından çıkar.<br>▪ Gelgit /Av Bilgileri Modunda. Alarm Modunda va da
- Gelgit /Ay Bilgileri Modunda, Alarm Modunda ya da İbre Ayarlar<mark>ı Modunda</mark><br>2-3 dakika hiçbir işlem yapmazsanız saat otomatik olarak Zaman İşleyişi Moduna döner.

### Tarama

(D) ve (B) tuşları birçok işlevde ekran üzerindeki verilerin taranması işinde kullanılır. Bu tarama işinin çok yüksek hızda yapılmasını isterseniz bu tuşları tarama işlemi boyunca basılı tutunuz.

## Zaman İşleyişi

- Saniye hanesindeki rakamlar 30 ile 59 arasındayken saniyeleri sıfırlarsanız Dakika<br>hanelerine 1 dakika ekleme yapılır: Saniye haneleri o0 ile 29 arası bir sayıdayken<br>sıfırlama yaparsanız Dakika hanelerine ekleme yapılmaz
- 
- 

### Aydınlatma Uyarıları

- Arka ışık, güneş ışığı altında kullanıldığında okumayı zorlaştırabilir Alarm çalmaya başladığında arka ışık otomatik olarak kapanır.
- Arka ışığın sık kullanımı saatin pilini zayıflatır.

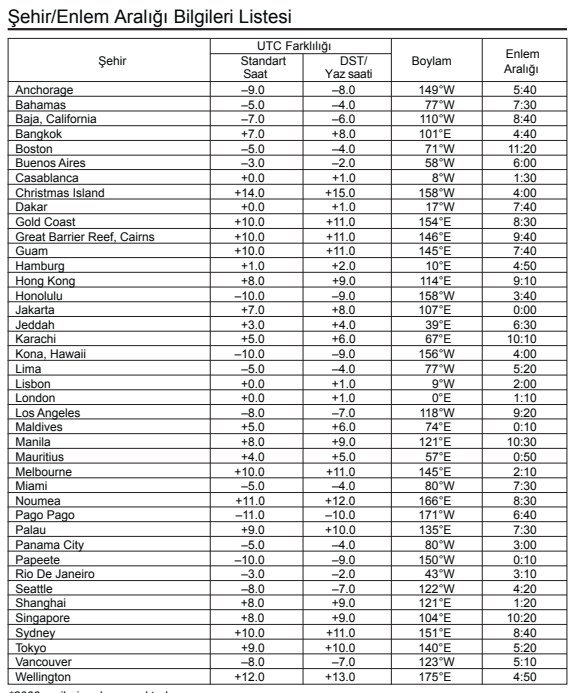

\*2003 verilerine dayanmakt